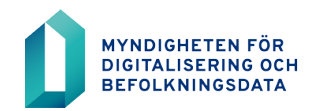

# **BDS-ajourhållning**

Instruktion för hanteringen av gatunamnsförteckningen

25.5.2020

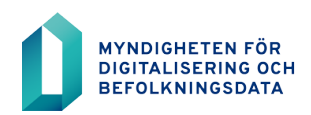

# **Innehållsförteckning**

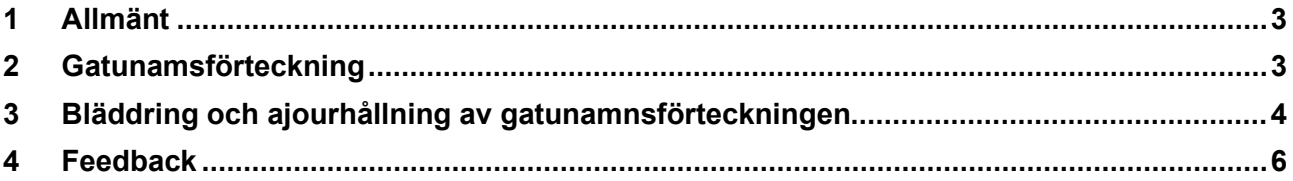

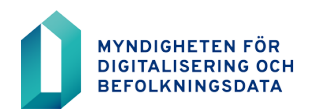

#### <span id="page-2-0"></span>**1 Allmänt**

Alla de kommuner som har ajourhållningsrättigheter för byggnads- och lägenhetsuppgifter i befolkningsdatasystemet har möjlighet att ajourhålla kommunens officiella och informella gatunamn med BDS-användargränssnittet.

För att en adress kan registreras till byggnaden med BDS-användargränssnittet bör adressen finnas som officiell i gatunamnsförteckningen. På så sätt kan man förhindra att t.ex. en felaktig adress används som byggnadens adress.

Ifall adressen saknas i gatunamnsförteckningen bör den läggas till innan adressen kan registreras för någon byggnad. **När byggnadens adress registreras med BDSgränssnittet registreras den som sådan direkt i befolkningsdatasystemet.**

I rättstavningen av adressen skall fästas särskilt noggrannhet i och adressen bör följa adressrekommendationerna. Adressfältet får innehålla endast bokstäver, inga siffror.

## <span id="page-2-1"></span>**2 Gatunamsförteckning**

Kommunens gatunamnsförteckning finns i vänstra balken i BDS-användargränssnittet https://rahu.2016.vtj.vrk.fi. Ni kan antingen bläddra eller lägga till gatunamn.

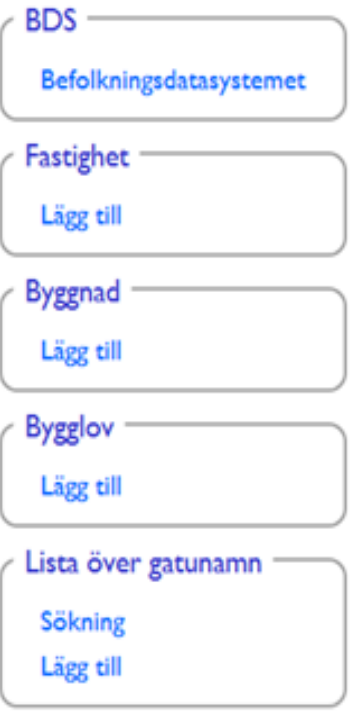

### <span id="page-3-0"></span>**3 Bläddring och ajourhållning av gatunamnsförteckningen**

Bläddringen av gatunamnsförteckningen kan ske på många olika sätt.

Du kan välja till påseende antingen dom officiella och informella gatunamnen samtidigt eller endast officiella eller informella skilt för sig. Språkvalet finska, svenska eller finska och svenska påverkar innehållet som visas på skärmen, när ni väljer gatunamnet som börjar med en viss alfabet från alfabetslistan.

Med specialsökning kan ni söka efter en viss gata med olika värden så som Exakt sökning, Börjar, Innehåller och Slutar.

Exemplet har hämtats genom att använda Exakta sökningen Kirkkotie och som typ både officiella och informella gatunamn, samt som språkval finska och svenska.

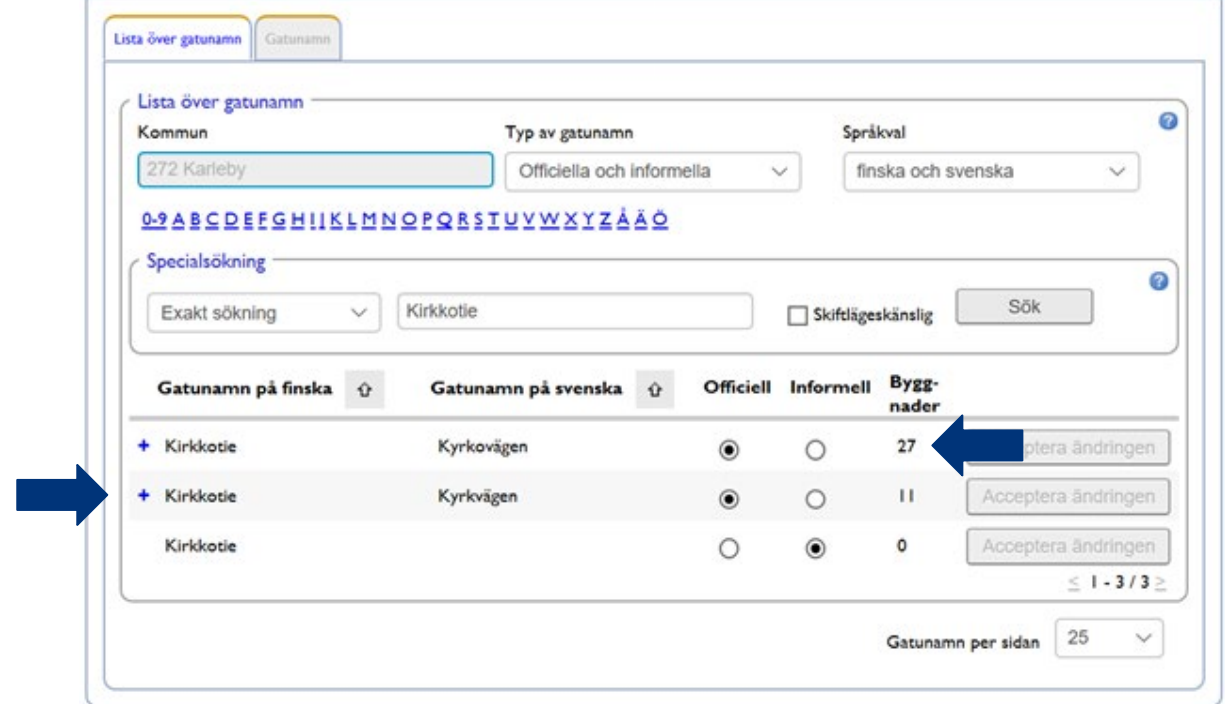

I exemplet kan man se att med adressen

**Kirkkotie - Kyrkovägen** finns 27 byggnader

**Kirkkotie - Kyrkvägen** finns 11 byggnader

och båda adresserna är officiella i kommunen.

Med adressen **Kirkkotie** finns inte en enda byggnad och den är informell i en tvåspråkig kommun.

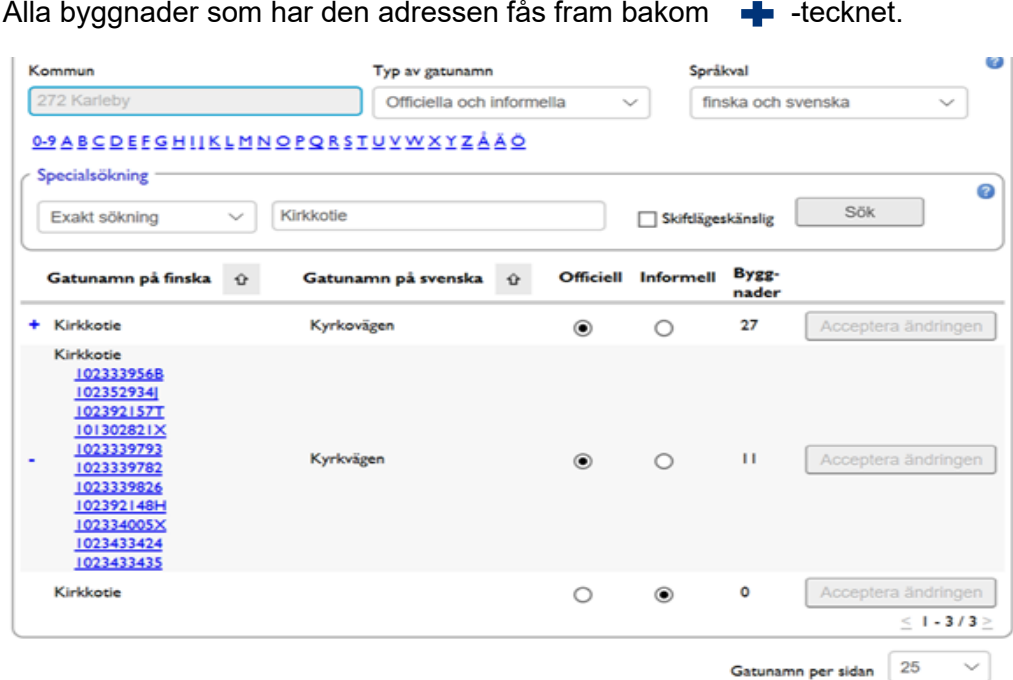

Om officiella gatunamnet Kirkkotie – Kyrkvägen skall ändras till att vara informell, väljs Informell och tryck på Acceptera ändringen. Då ändras gatunamnets status till informell och den adressen kan inte ges till någon byggnad med BDS-användargränssnittet. Adressändringar till de byggnader som har som adress Kirkkotie - Kyrkvägen, bör göras med BDS-gränssnittet eller med BDS-användargränssnittet.

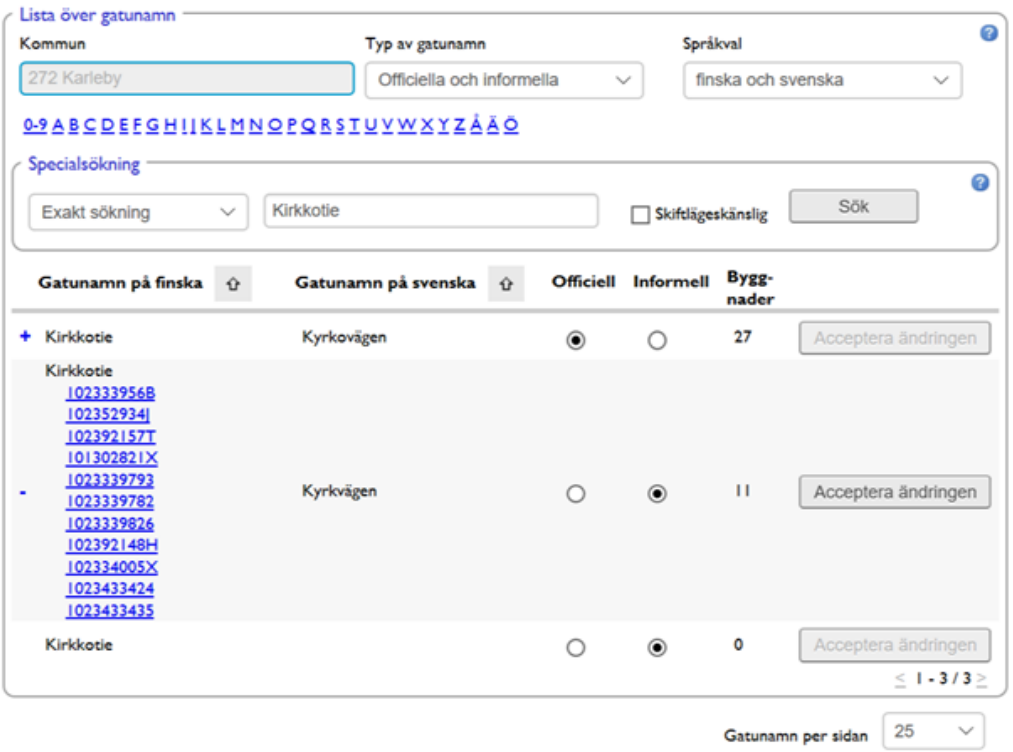

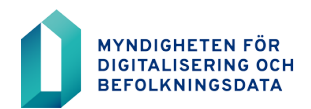

#### <span id="page-5-0"></span>**4 Feedback**

Feedback och frågor om gatunamnen i BDS-ajourhållning kan ni skicka till e-posten [rahu.info@dvv.fi](mailto:rahu.info@dvv.fi)